Model:

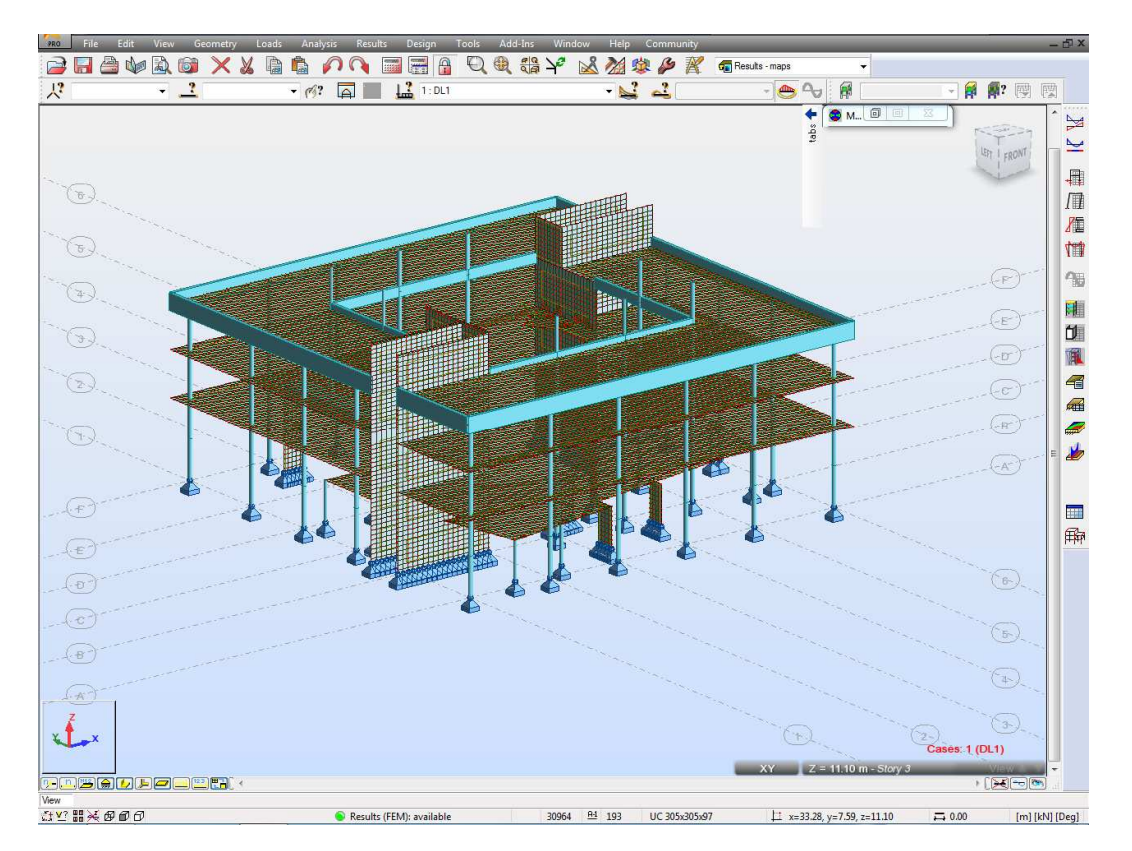

Typical slab view - storey 3:

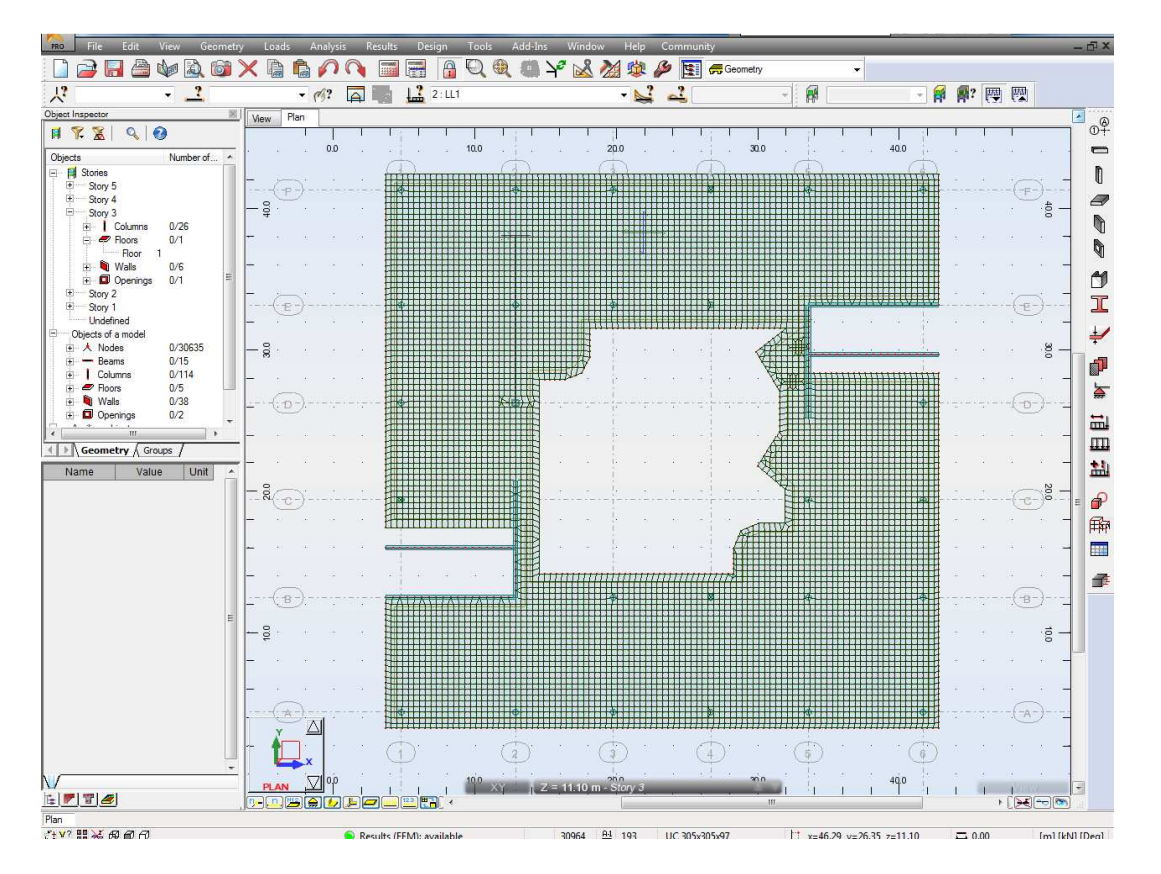

Required reinforcement – deflection after verification, then I click on little icon provided reinforcement of RC elemnts:

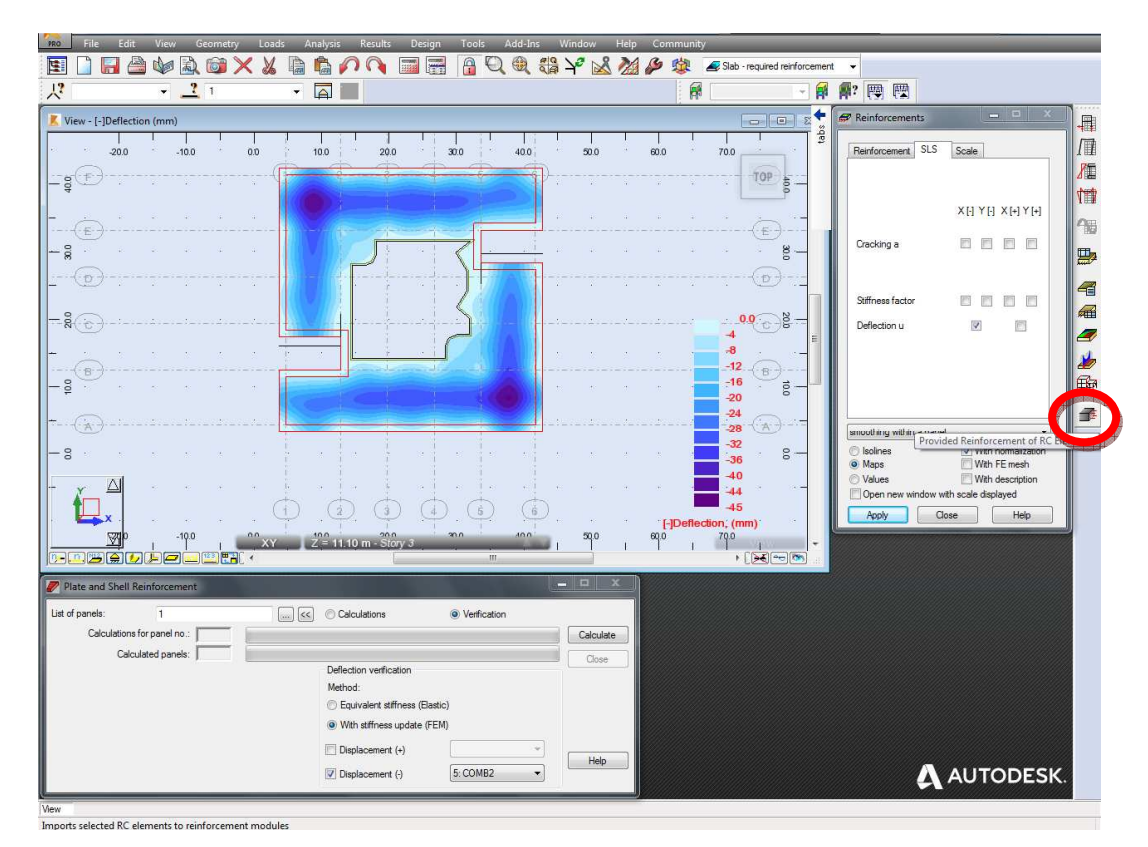

## That's what I get:

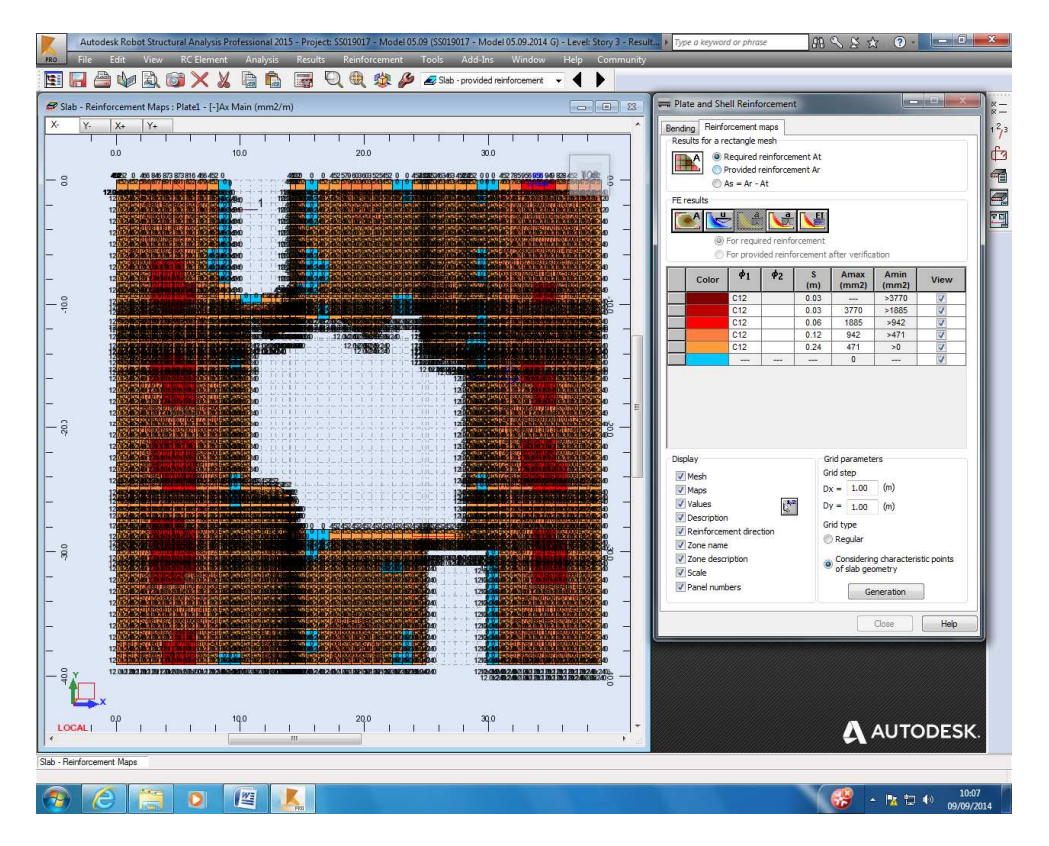

I change parameters of reinforcement:

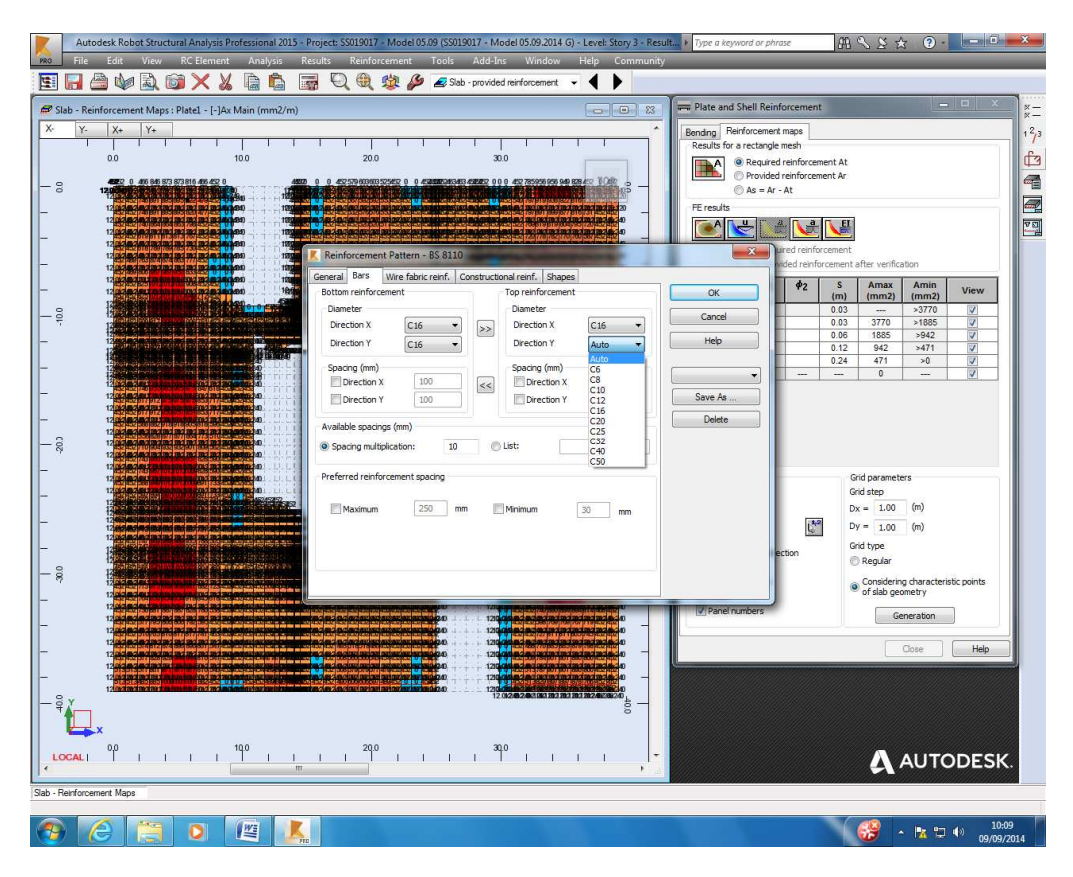

And move on to provided reinforcement, blue – no reinforcement defined:

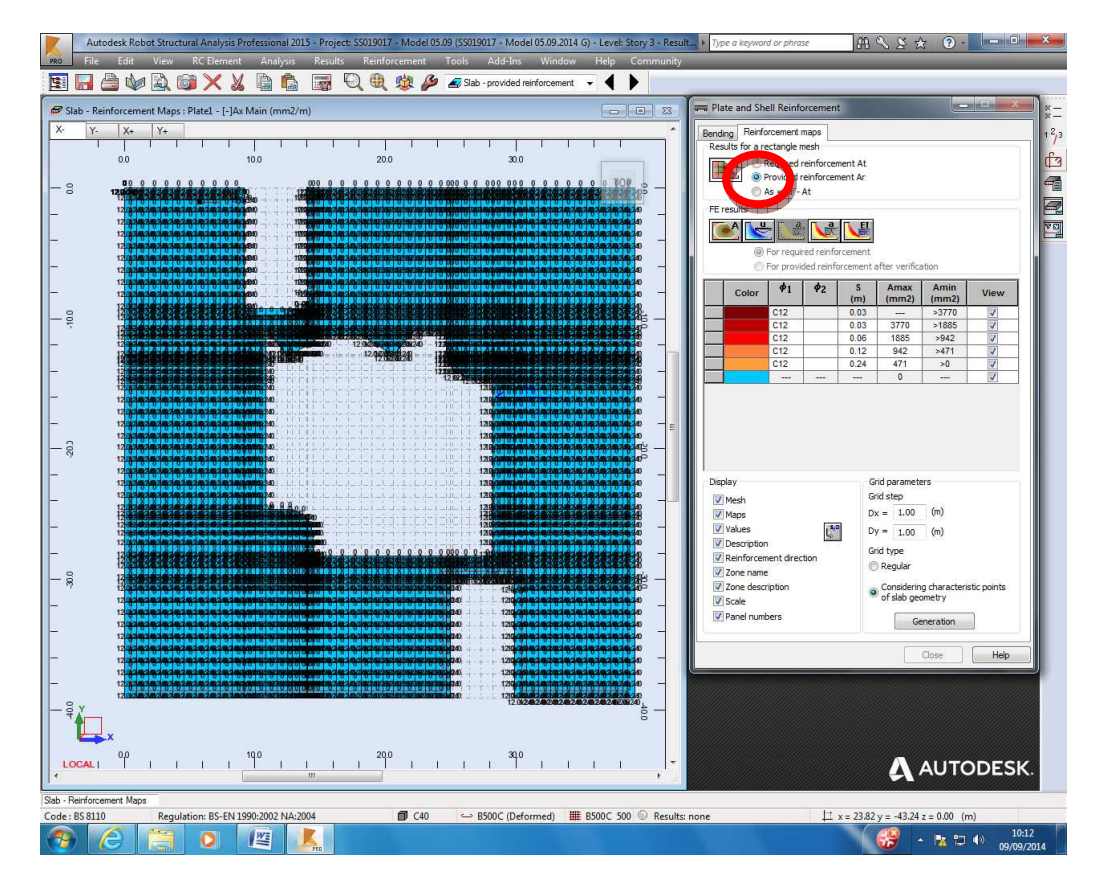

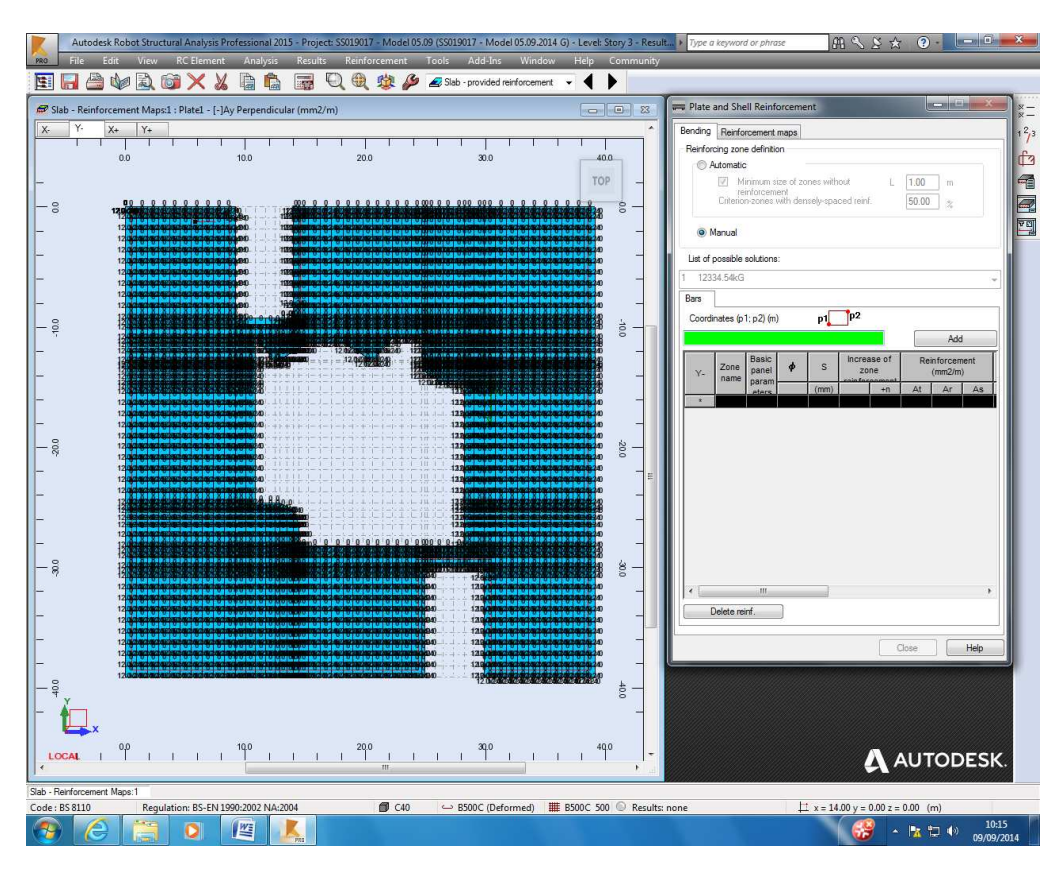

I define zones manually, firstly H16 at 150 c/c top and bottom both directions on the whole slab:

It looks like this, not enough reinforcement to the top:

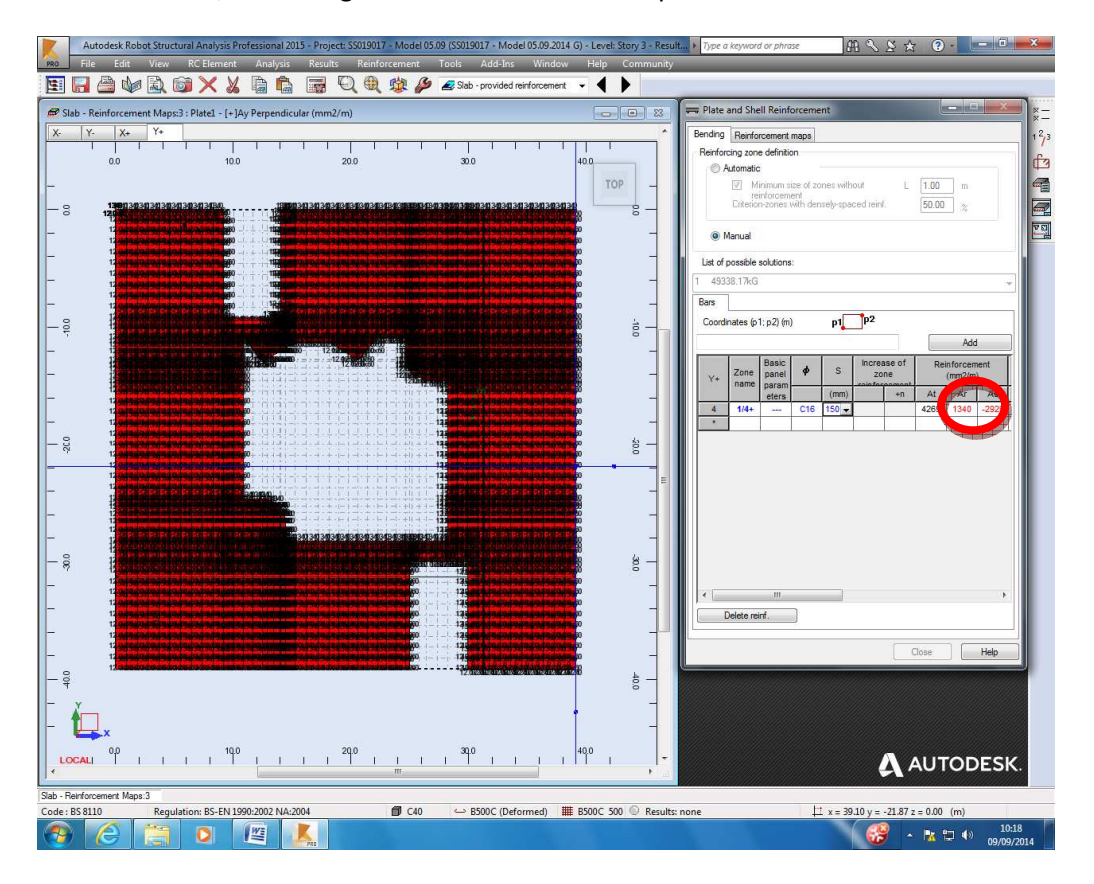

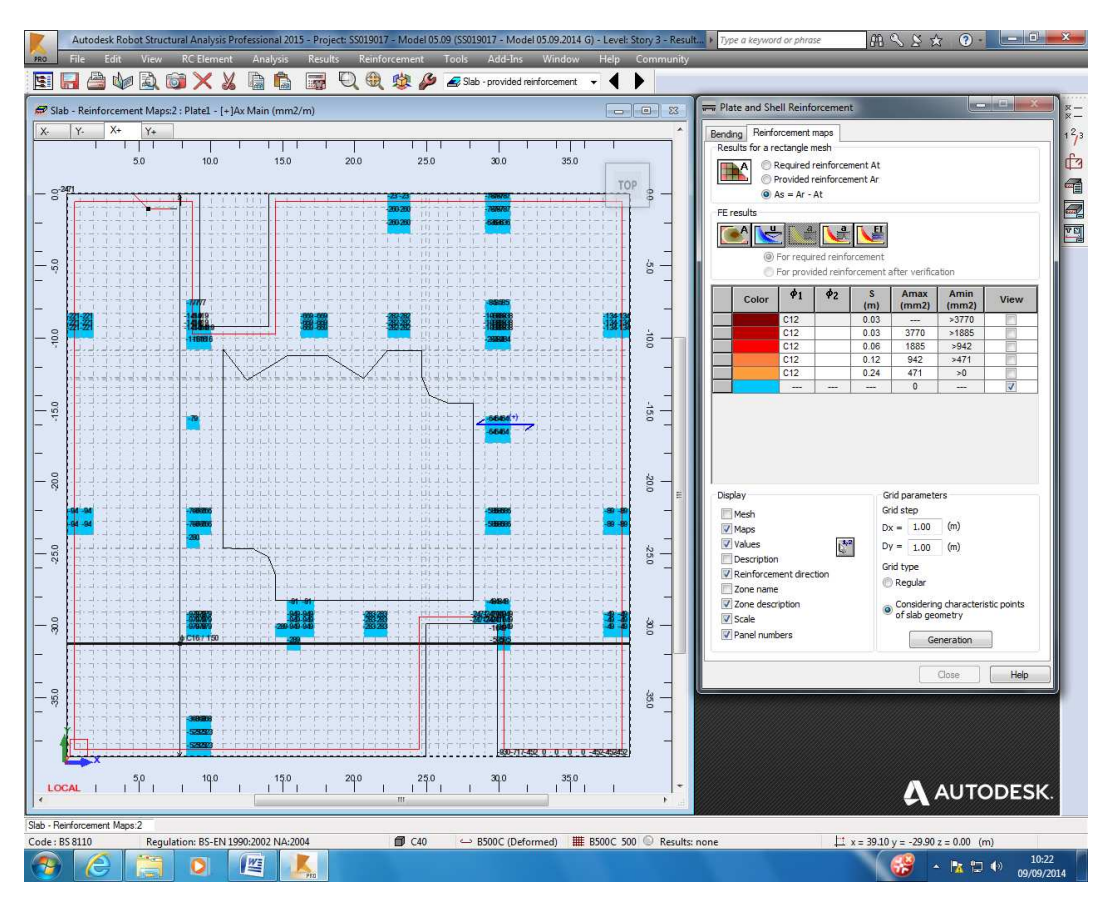

I then check how much more reinforcement is required:

And define additional zones, some reinforcement missing but I'm going to ignore it for now:

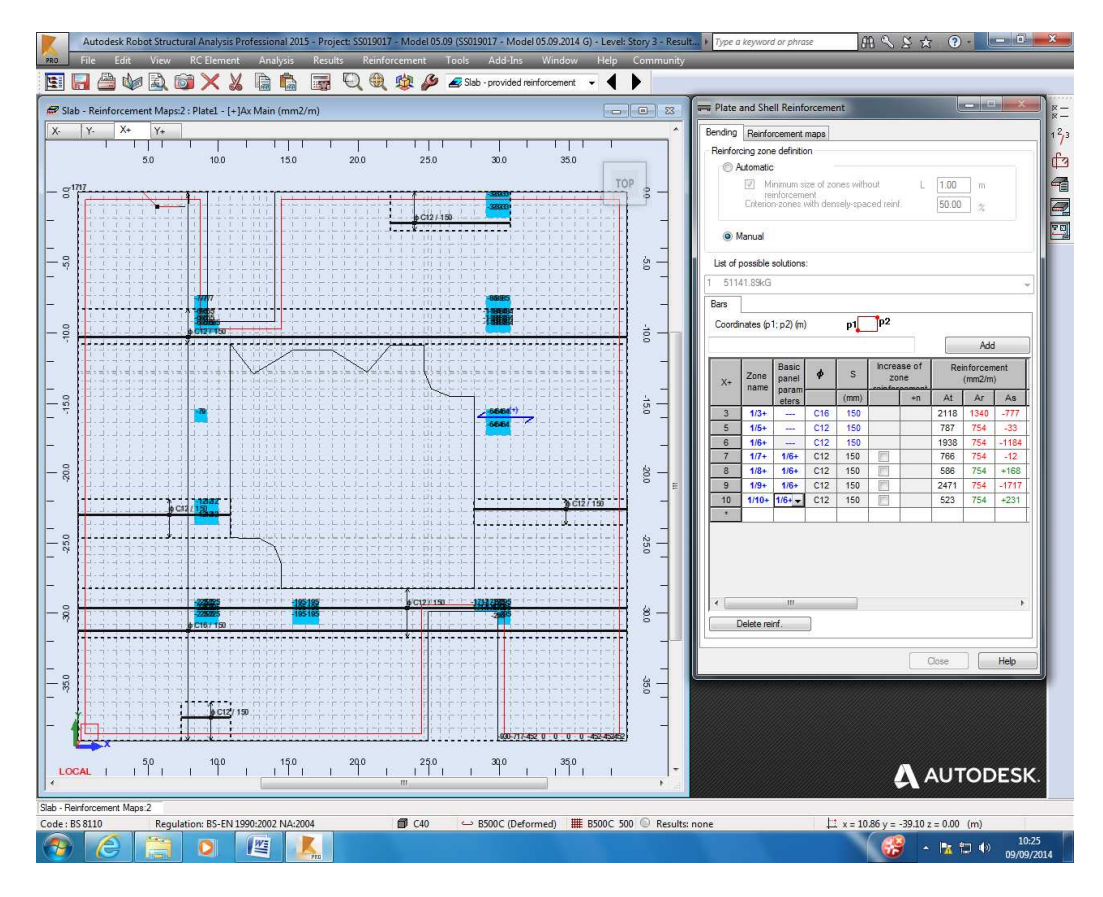

I do the same in second direction:

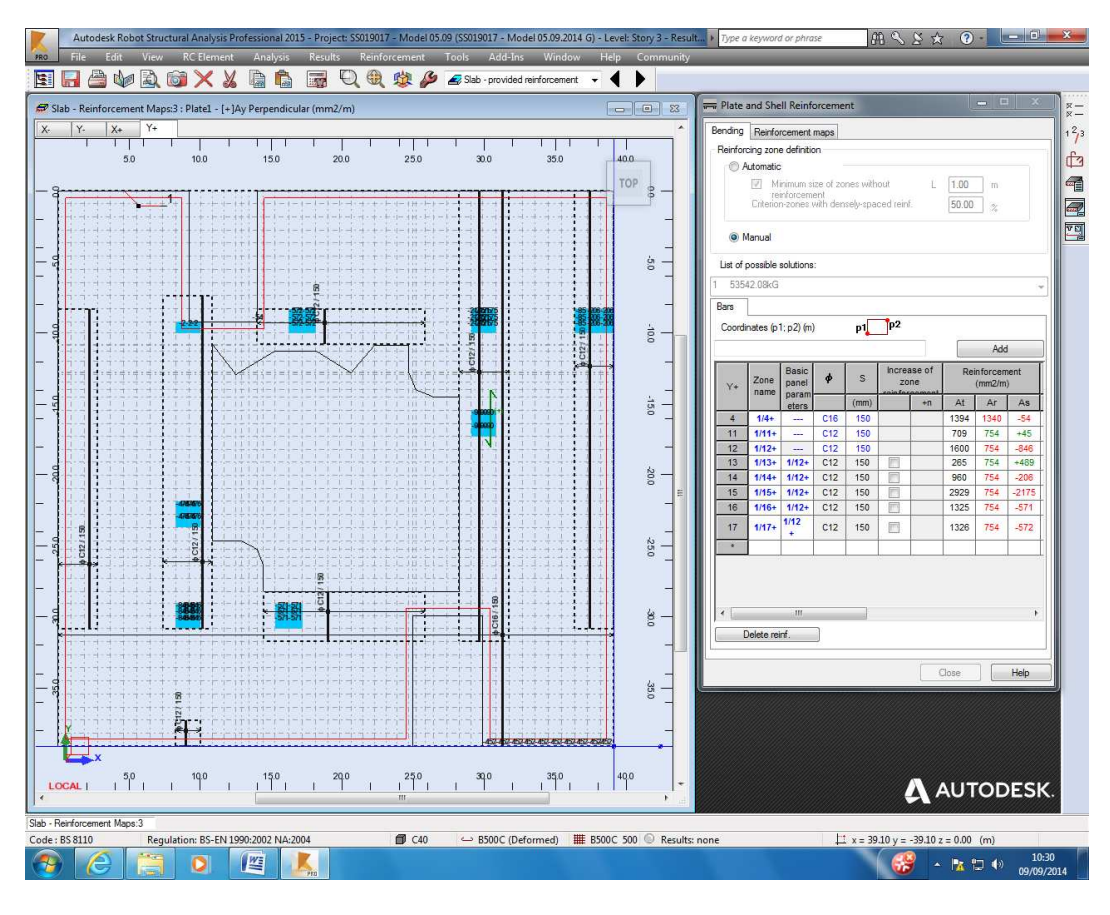

I run calculations:

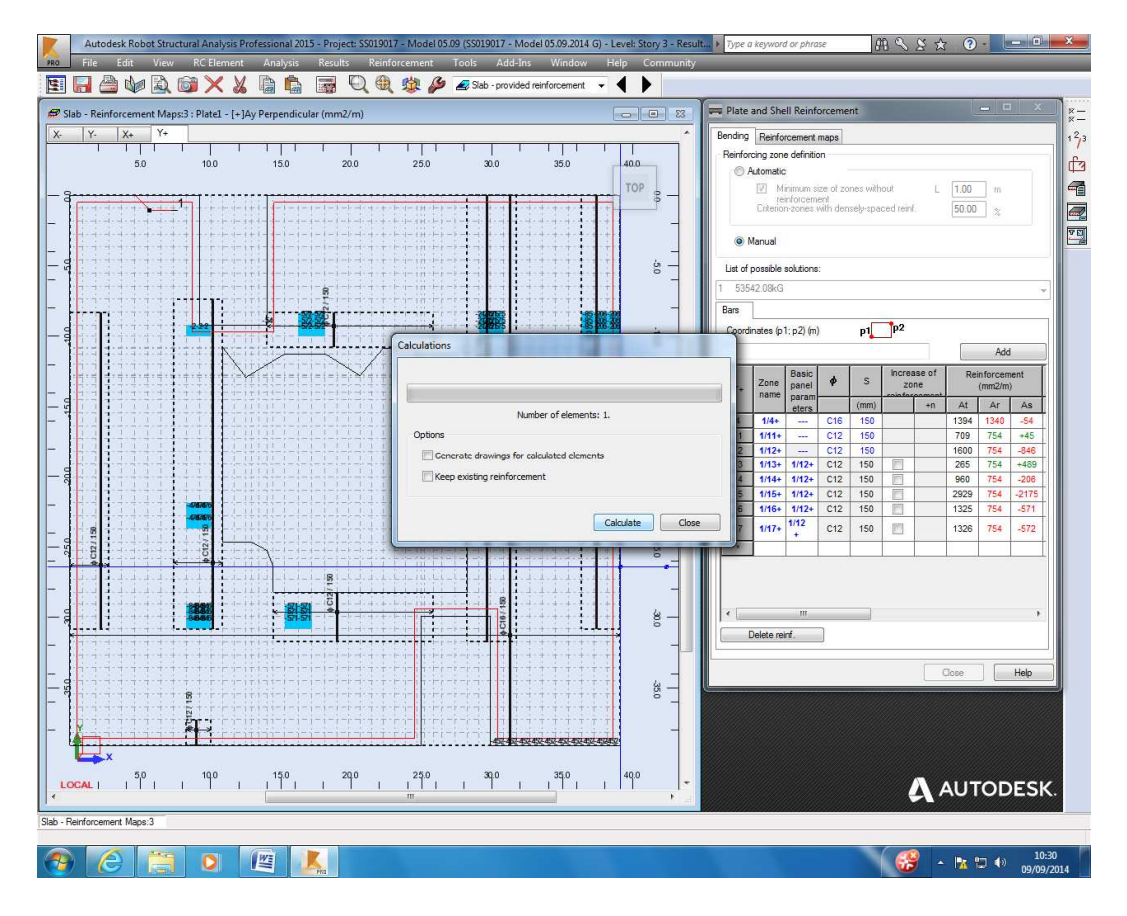

And get errors:

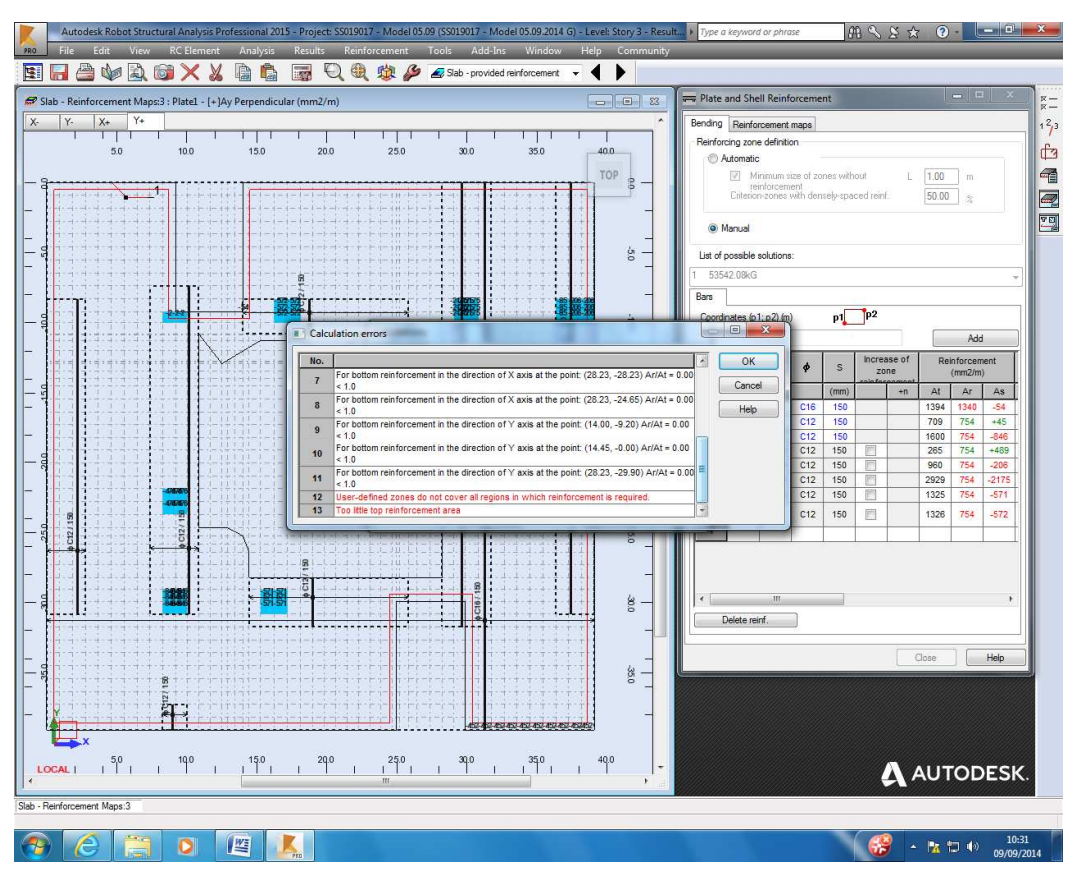

I change extent of reinforcement zones:

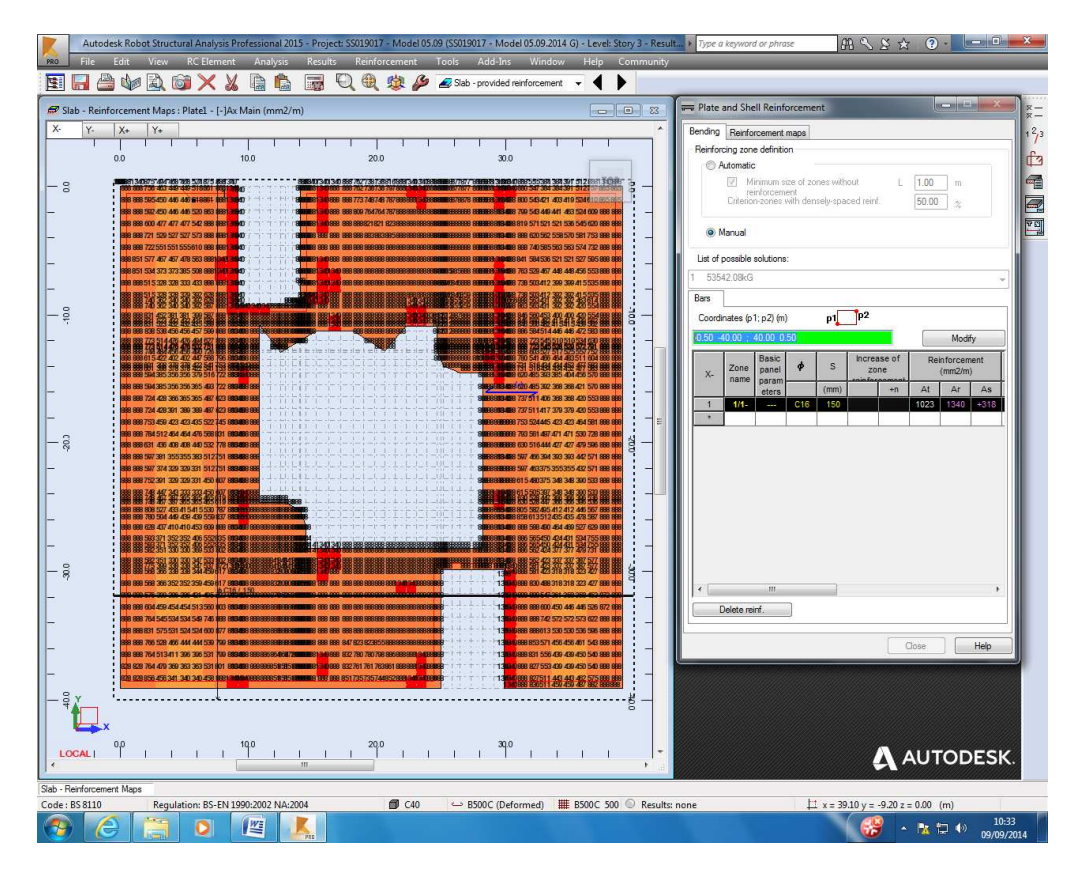

And run calculations again:

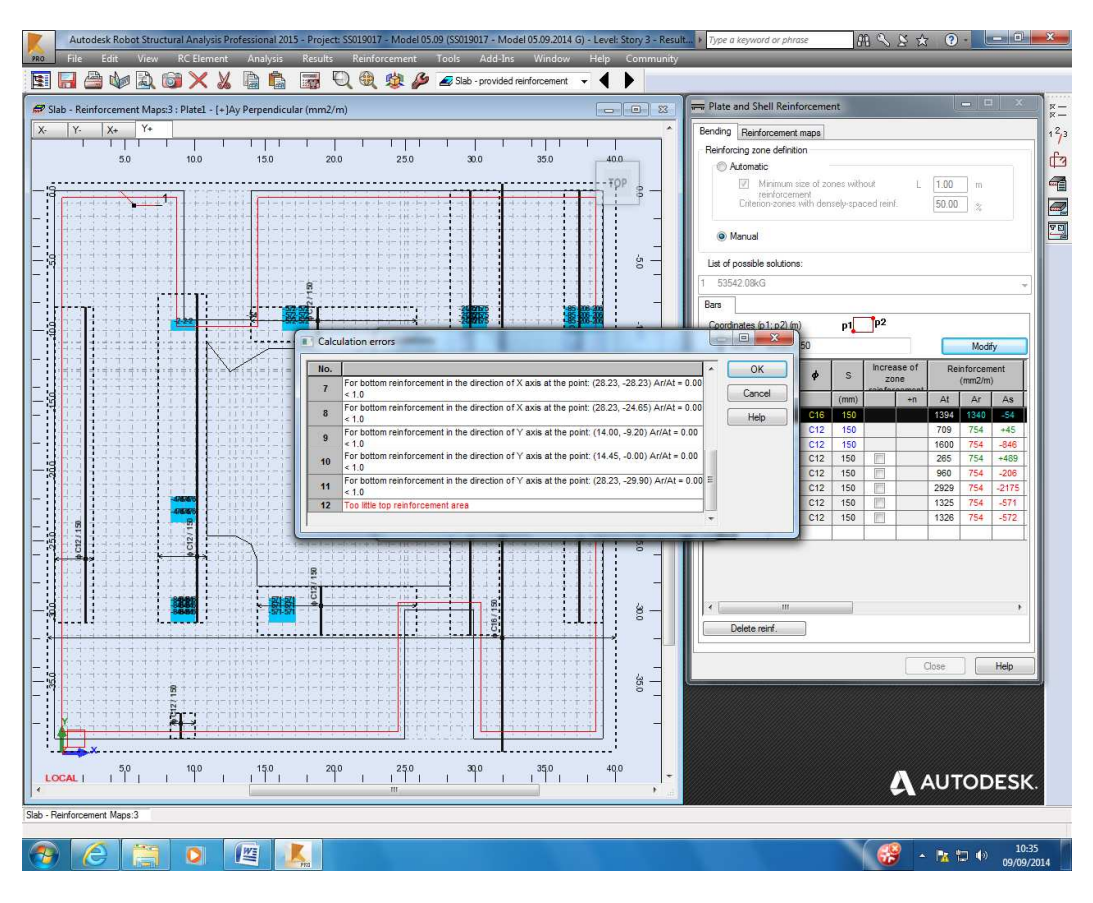

Not enough reinforcement to the top but I run verification:

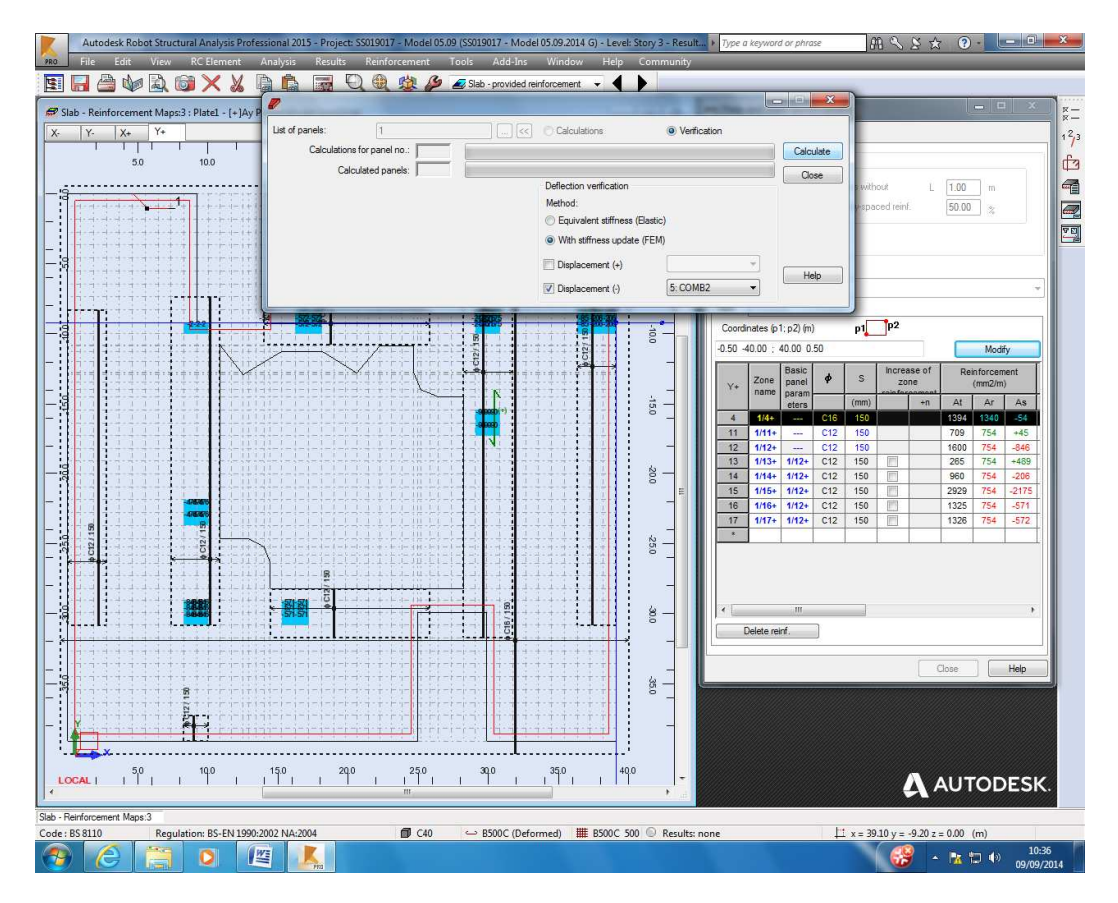

Result:

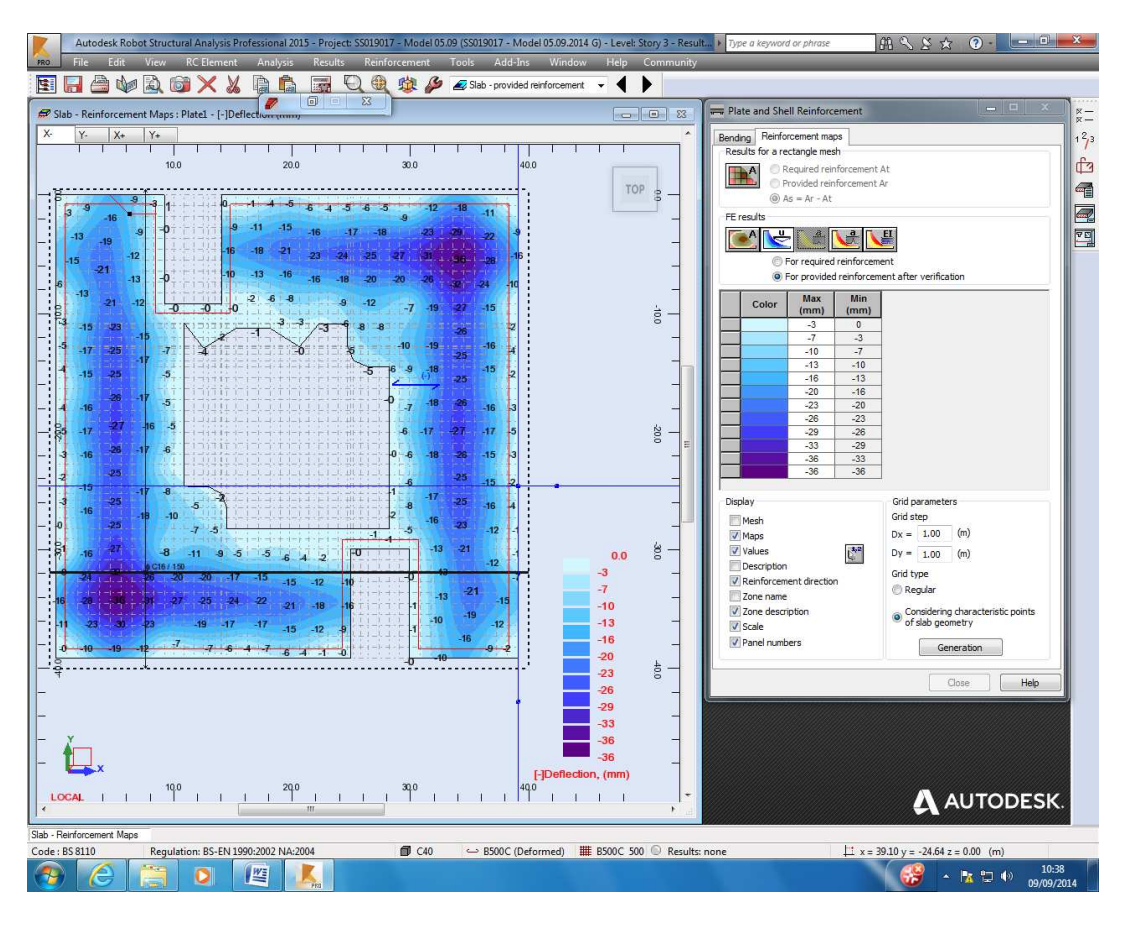

Save as:

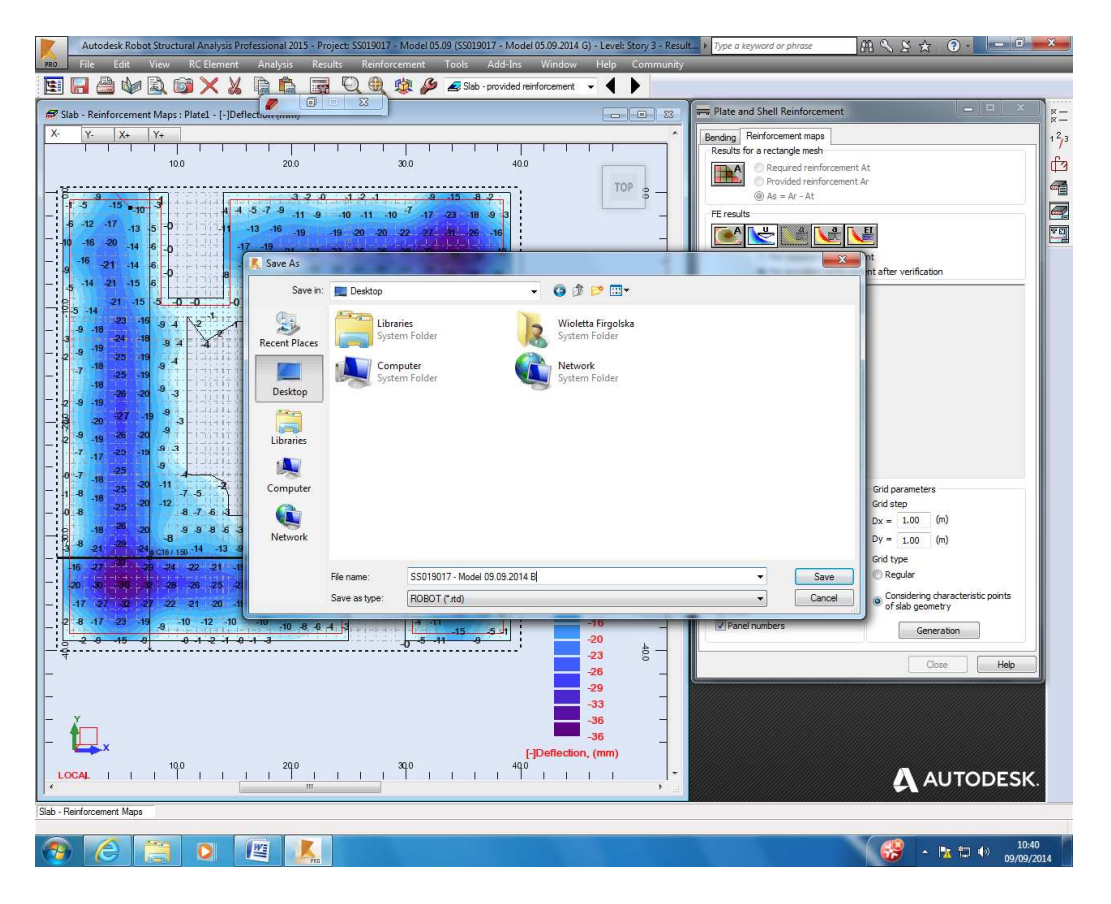

And close:

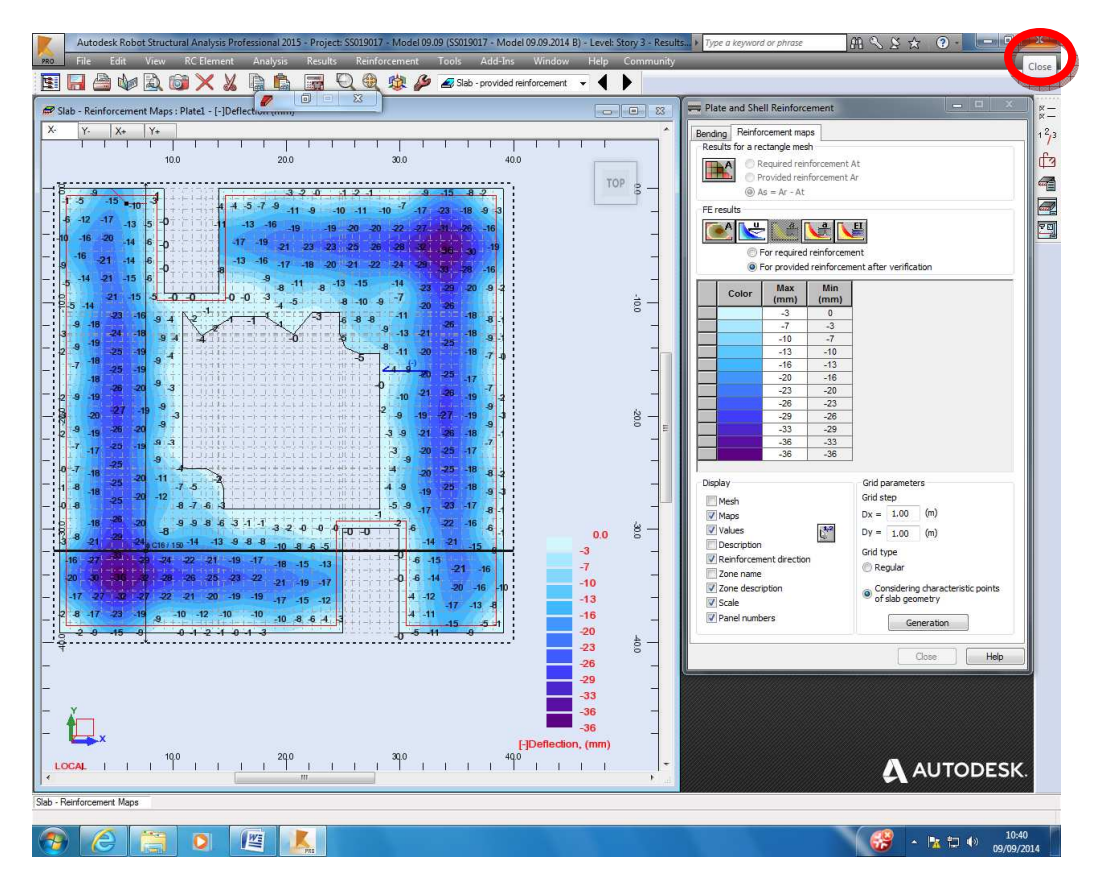

Open:

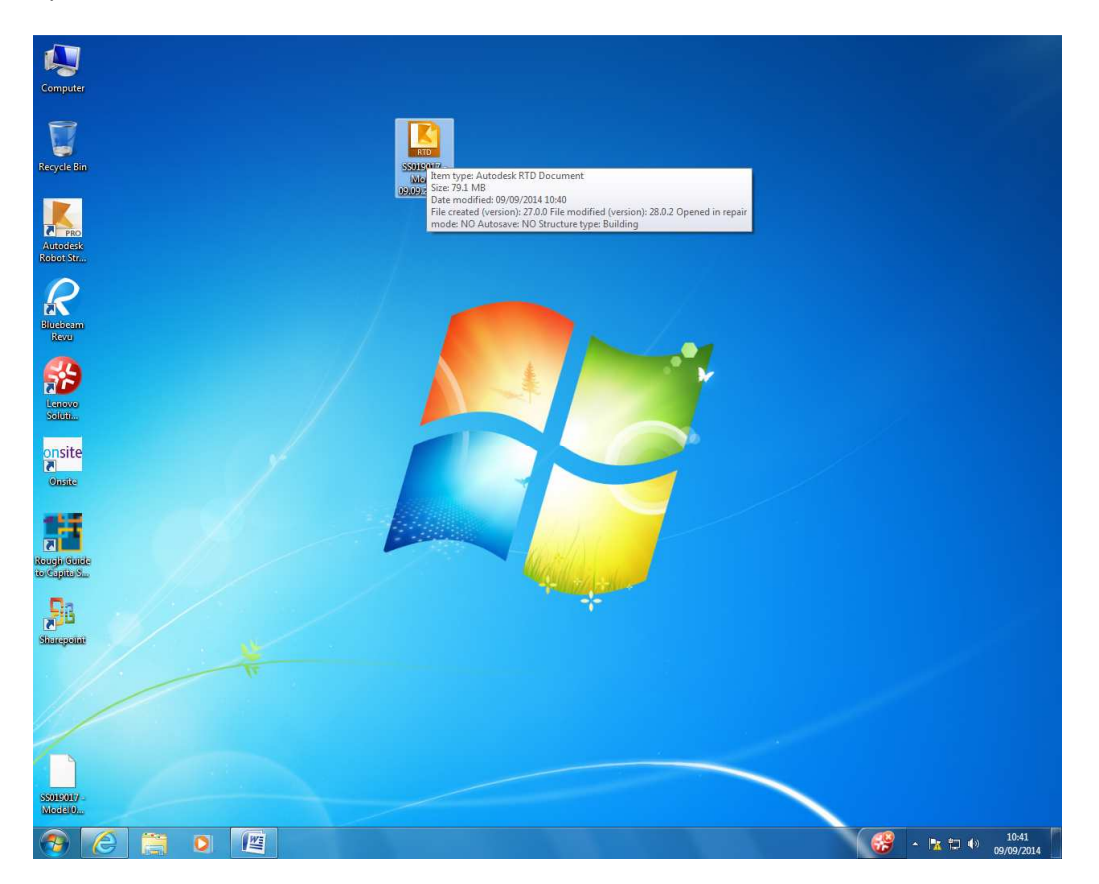

And I have got results saved:

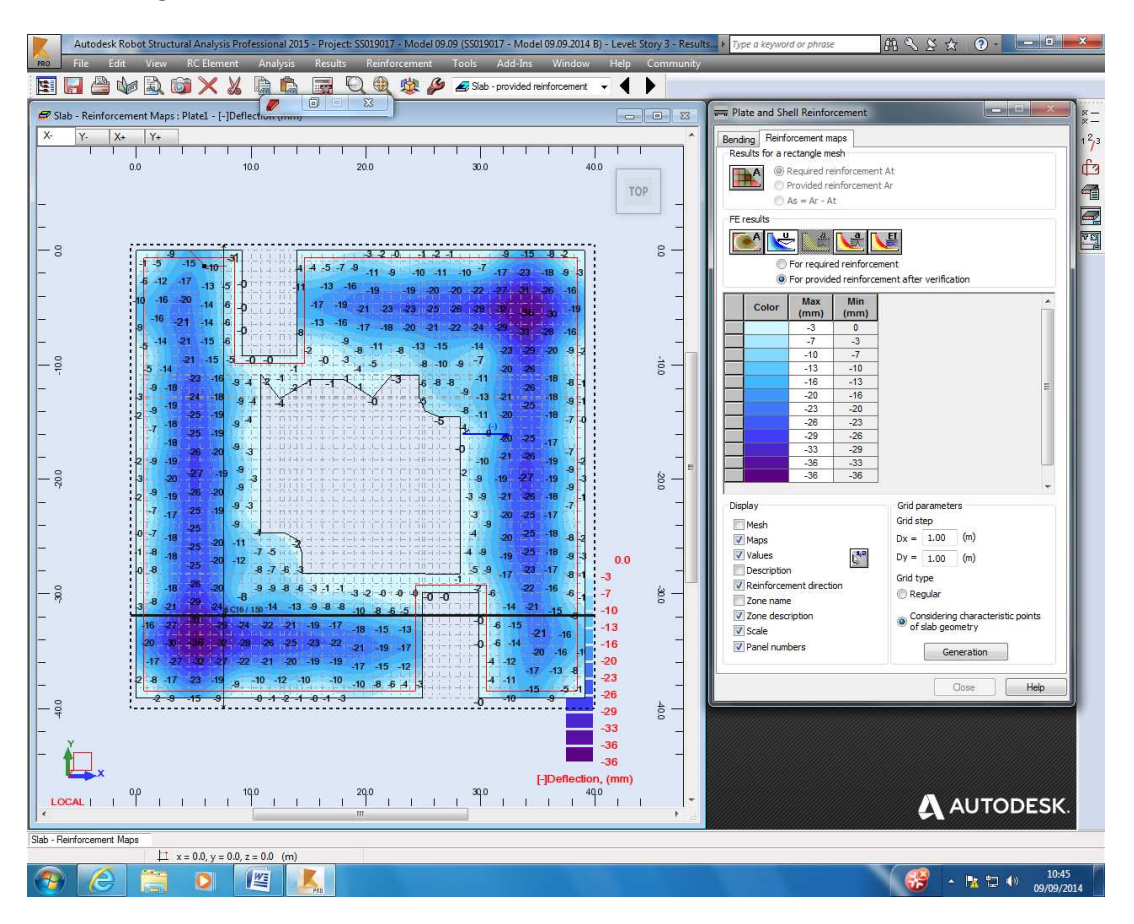

I do 'save as': no results, rev.C (to be able to send it to you):

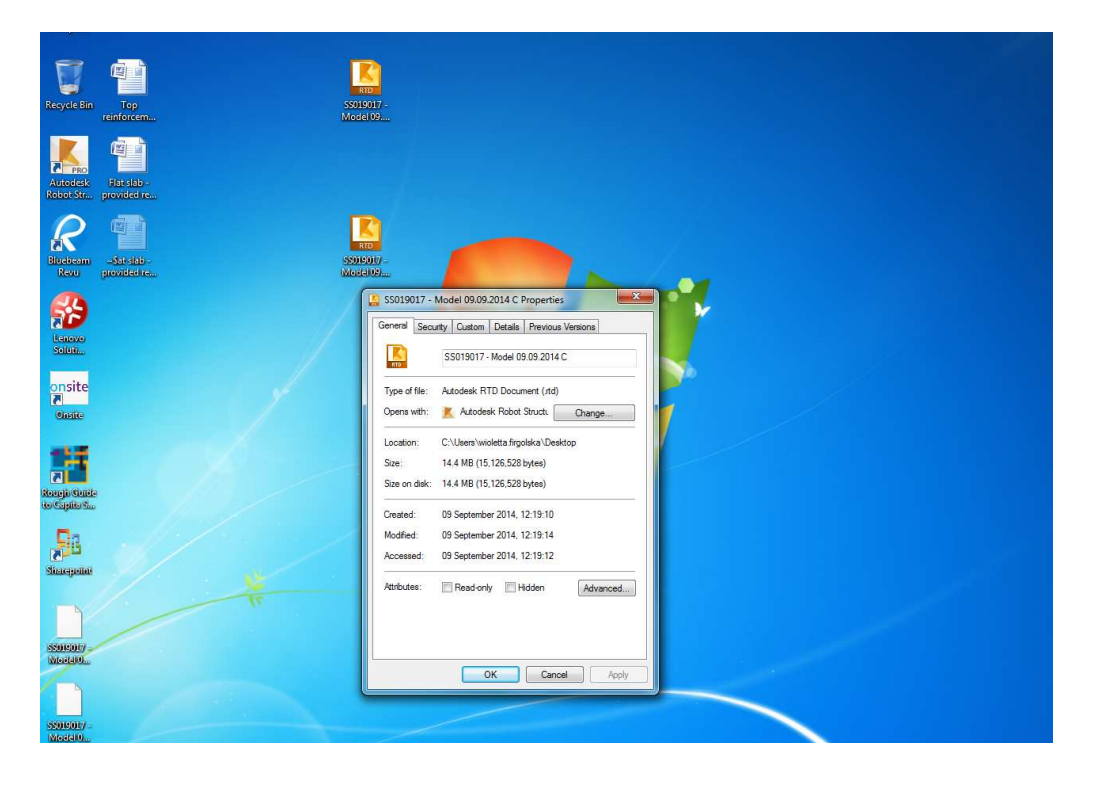

My original file:

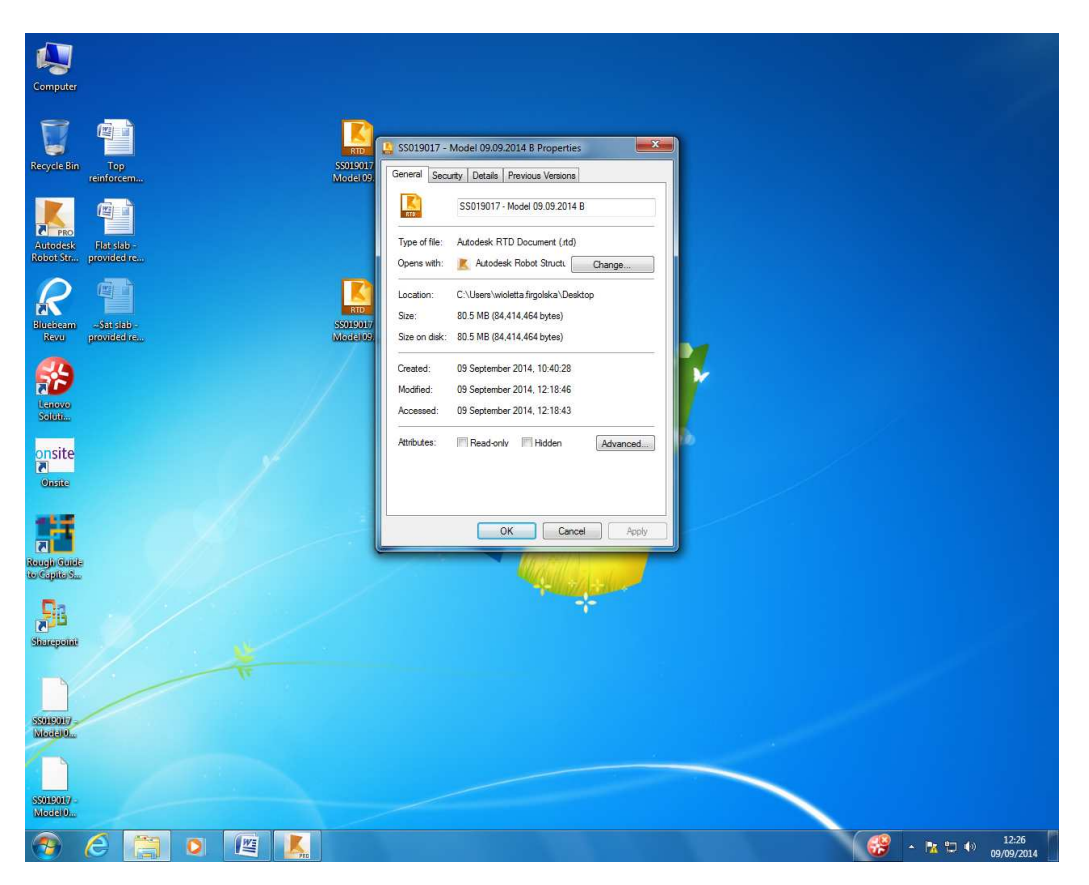

I open ver.B (with results available):

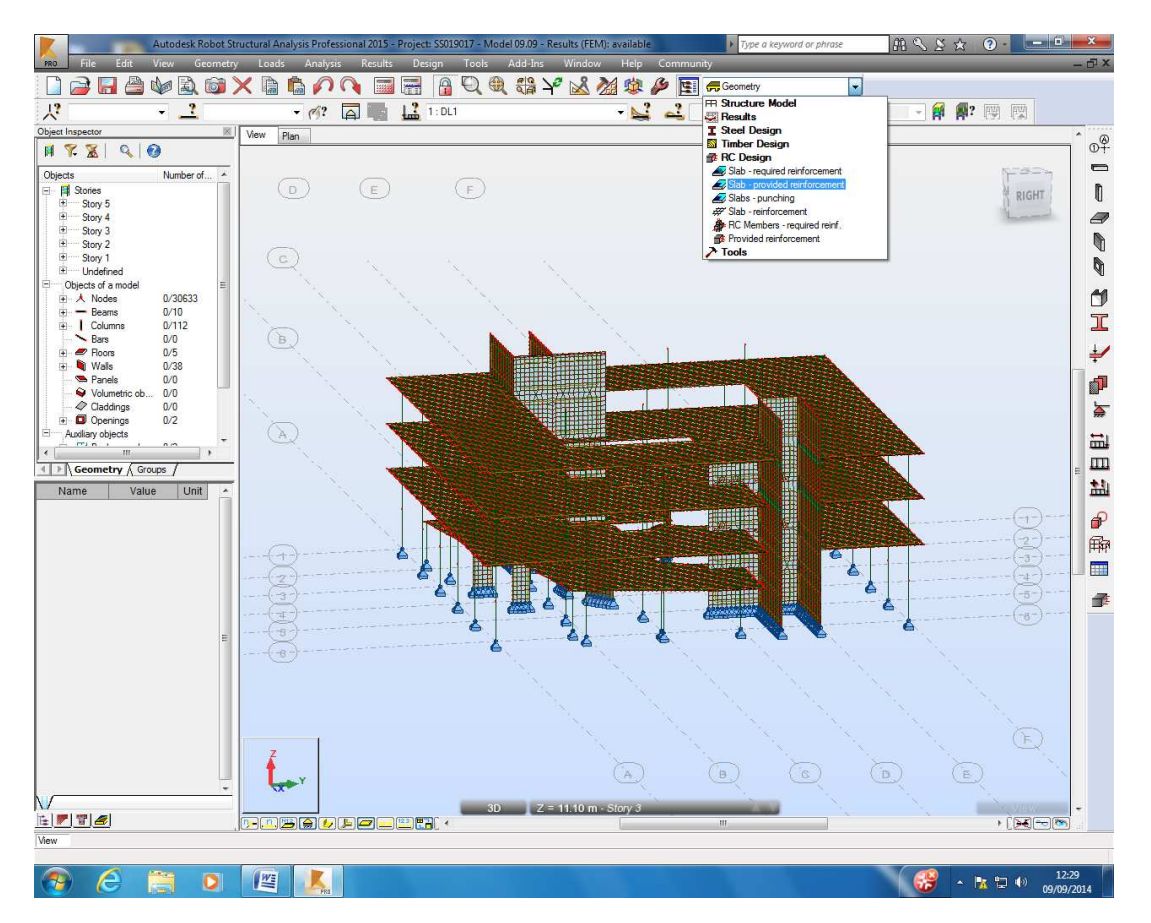

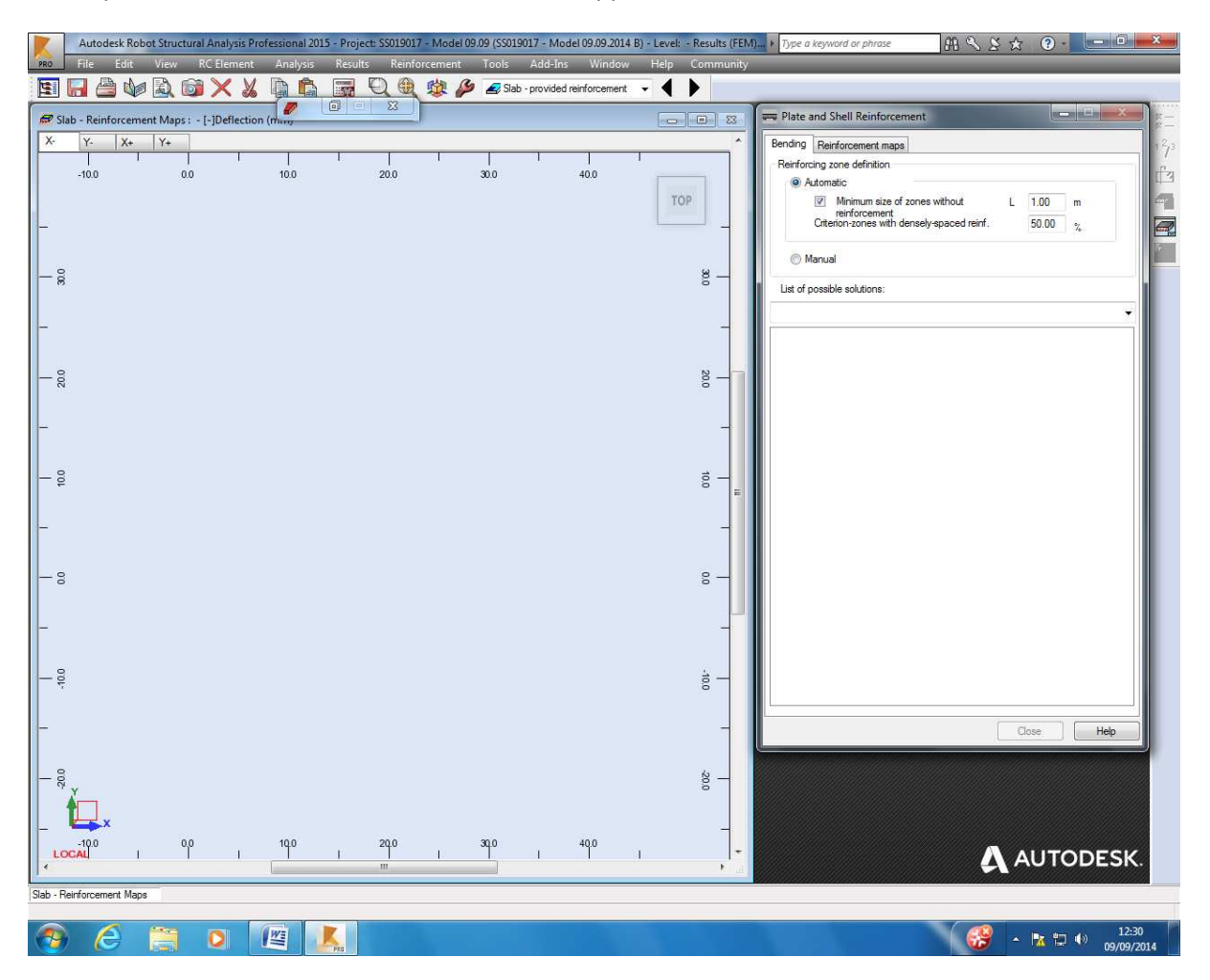

Got to provided reinforcement and this is what happens:

My questions are:

- Is the sequence I follow correct?
- Why the provided reinforcement is no longer there?
- How can I fix this?